## **เร ี ยนร ู้Application พื้นฐานเพื่อการใช้งาน และ App Store**

68

**[Application](http://www.com5dow.com/%E0%B9%84%E0%B8%82%E0%B8%9B%E0%B8%B1%E0%B8%8D%E0%B8%AB%E0%B8%B2%E0%B8%A8%E0%B8%B1%E0%B8%9E%E0%B8%97%E0%B9%8C-it/671-application-%E0%B8%84%E0%B8%B7%E0%B8%AD%E0%B8%AD%E0%B8%B0%E0%B9%84%E0%B8%A3.html) คืออะไร** ค ำศัพท์ Application เป็นคำ ย่อของ application program หรือโปรแกรม ประยุกต์ ซึ่งโปรแกรมประยุกต์เป็นโปรแกรมที่ได้รับการออกแบบให้ทำงานด้วยหน้าที่ที่เจาะจงโดยตรง ี สำหรับผ้ ใช้ หรือในบางกรณี สำหรับโปรแกรมประยุกต์อื่น ๆ ตัวอย่าง ของโปรแกรมประยุกต์ เช่น โปรแกรมประมวลผลค ำ (word processing เช่น MS Word) ฐำนข้อมูล web browser เป็ นต้น โปรแกรม ประยุกต์ใช้บริการจากระบบปฏิบัติการและโปรแกรมประยุกต์อื่น ๆ ส่วนการขอและวิธีการตามแบบแผน ของกำรติดต่อกับโปรแกรมอื่นด้วยกำรใช้โปรแกรม ประยุกต์อื่น เรียกว่ำ application program interface (API)

อีกหนึ่งค ำศัพท์ของกำรเรียนรู้กำรใช้ Tablet iPad ก็คือ **App Store** ซ่ึงควำมหมำยก็คือเวบ็ ไซตท์ ี่รวบรวม โปรแกรม หรือ Application ในกำรใช้งำนร่วมกันกับ Smart Phone หรือ อุปกรณ์ Tablet ของเรำ ซึ่ ง จะต้องเป็นระบบ IOS เท่านั้น ซึ่ง App Store จะเป็นที่รวบรวมแอพพลิเคชั่นมากมาย ซึ่งมีทั้งสามารถ Download ไปใช้ฟรีได้บนอุปกรณ์ของเรำ หรือ บำงคร้ังเรำจะตอ้งซ้ือแอพพลิเคชนั่ เหล่ำน้ีผ่ำนทำง App Store ซ่ึงจะมีผูผ้ลิตออกมำค่อนขำ้งเยอะมำก ผูเ้รียนจะตอ้งศึกษำอยำ่ งละเอียดถึงวิธีกำรใชง้ำนหรือโหลด แอพผ่ำน App Store ท้ังที่ให้บริกำรฟรีและบำงแอพพลิเคชั่นจะต้องเสียเงินให้กับผูผ้ลิตแอพพลิเคชั่น ี่ เหล่านั้น ตามความต้องการใช้งานของผ้ใช้เป็นหลัก โดยแอพพลิเคชั่นจะมีการแบ่งออกเป็นหมวดหม่ตาม ควำมตอ้งกำรใชง้ำนของผใู้ชเ้ป็นหลกั ดงัรำยละเอียดต่อไปน้ี

ส ำหรับ Application พ้นืฐำนที่มีบนเครื่องระบบ IOS น้นัก็มีทวั่ ไป เช่น ดูหนงั ฟังเพลง Safari ที่ ใช้เปิดอินเตอร์เน็ต เป็นต้น แต่หากต้องการทำการเพิ่มแอพพลิเคชั่นเหล่านี้เพื่อการใช้งานหรือเรียนรู้ จ ำเป็ นจะต้อง Download จำก App Store ตำมข้นั ตอนต่อไปน้ี

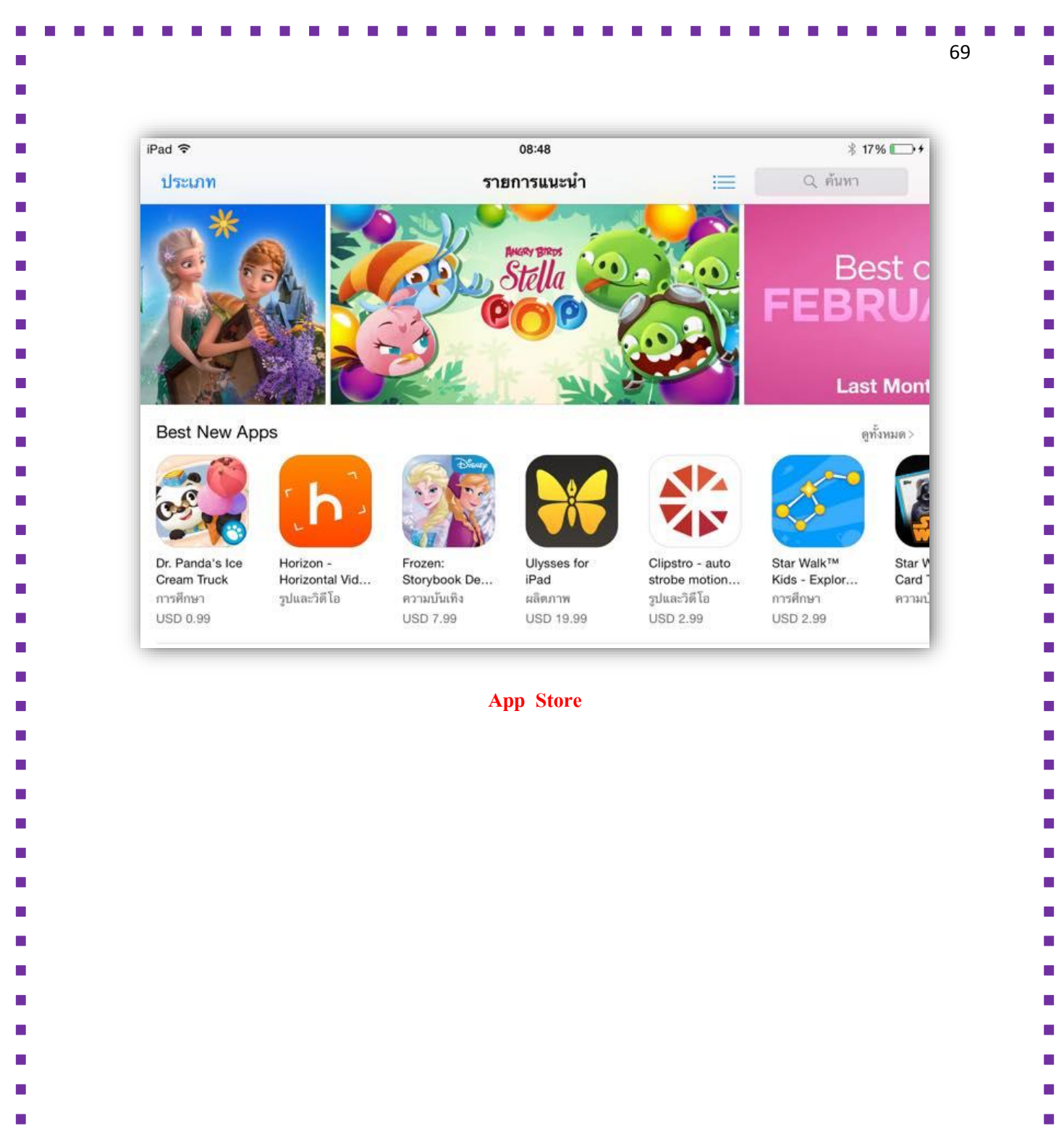

 $\blacksquare$ 

П

÷,

E

Ē.

п

ш

П

П T.

п

Ė

п

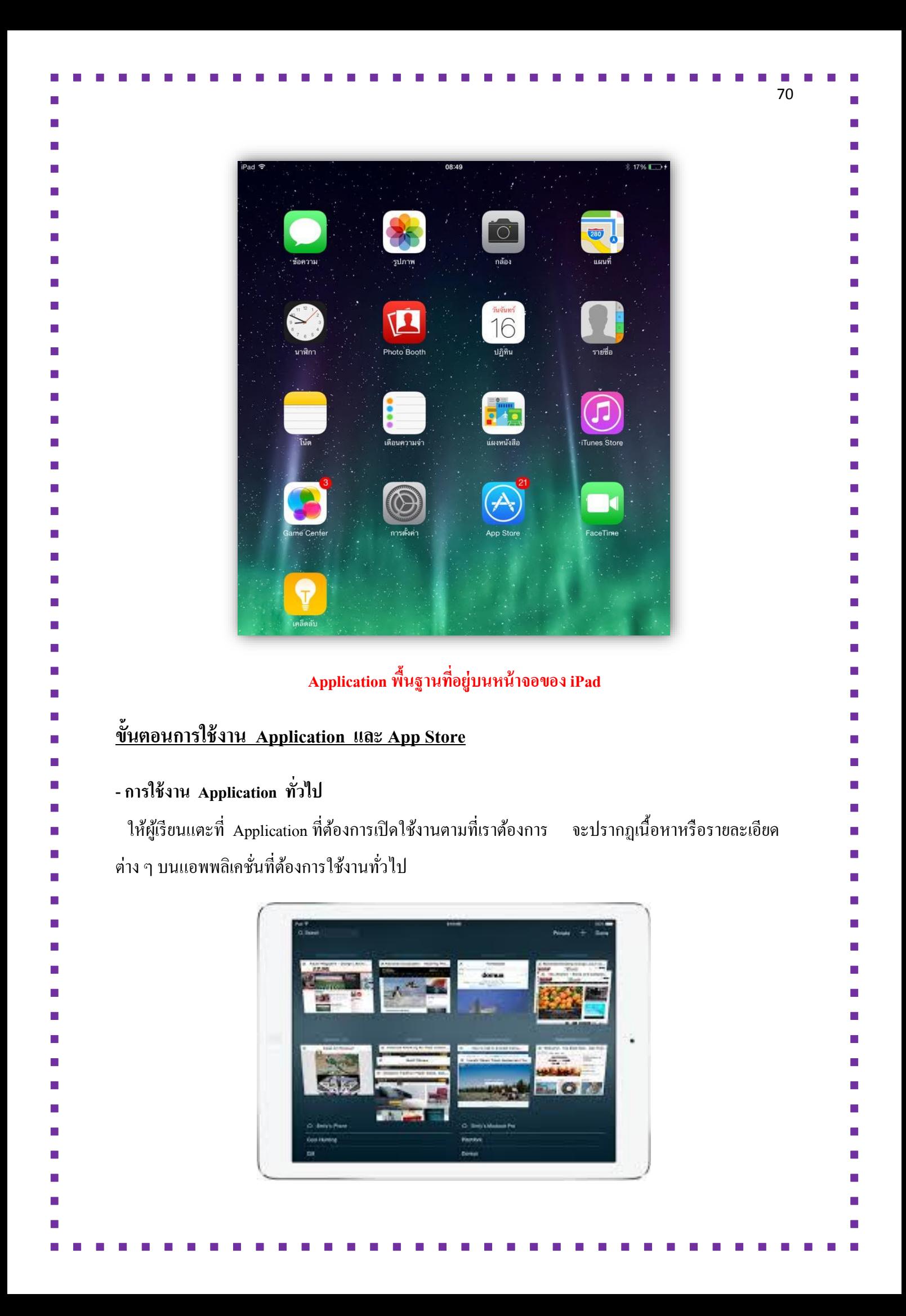

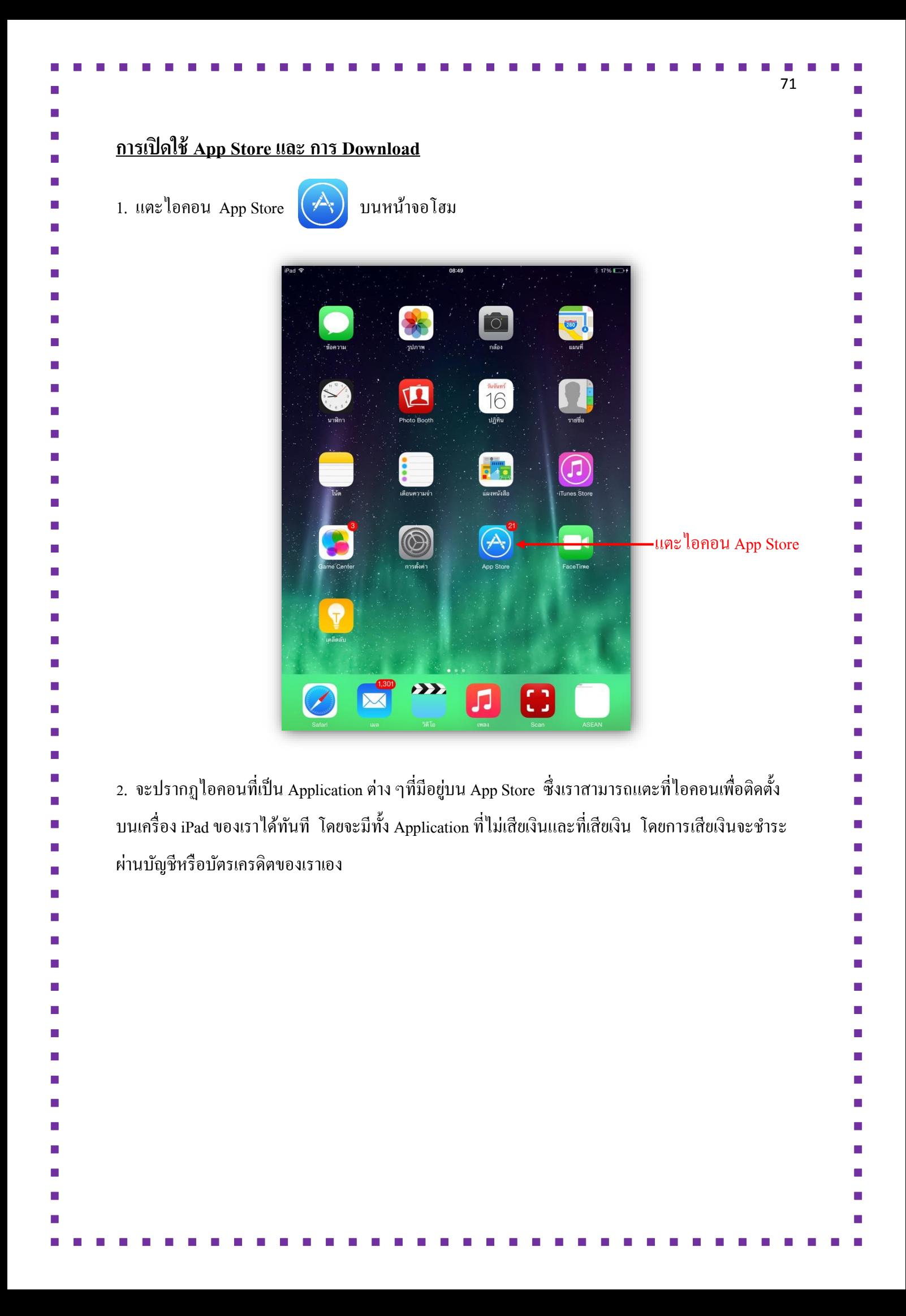

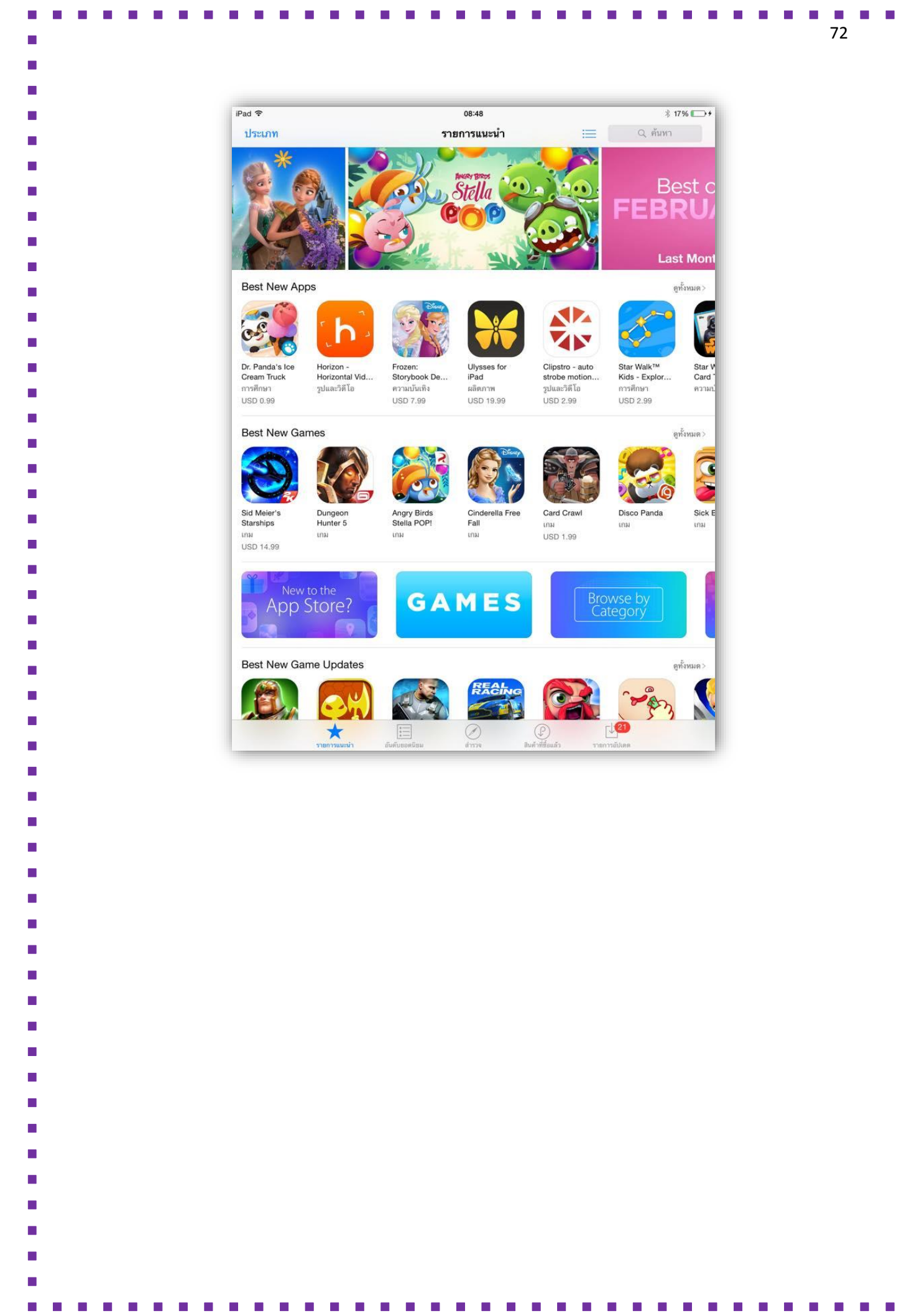

 $\overline{\phantom{a}}$  $\mathbb{R}^2$  $\overline{\phantom{a}}$  $\overline{\phantom{a}}$  $\overline{\phantom{a}}$  $\overline{\mathbb{R}}$  $\overline{\mathbb{R}}$  $\overline{\mathbb{R}}$  $\overline{\mathbb{R}}$  $\blacksquare$  $\overline{\mathbb{R}}$  $\overline{\phantom{a}}$  $\overline{\mathbb{R}}$  $\overline{\phantom{a}}$  $\overline{\mathbb{R}}$  $\overline{\phantom{a}}$  $\overline{\phantom{a}}$  $\overline{\phantom{a}}$  $\overline{\mathbb{R}}$  $\overline{\mathbb{R}}$  $\overline{\phantom{a}}$  $\overline{\phantom{a}}$  $\overline{\mathbb{R}}$  $\overline{\mathbb{R}}$  $\overline{\phantom{a}}$  $\blacksquare$  $\overline{\mathbb{R}}$  $\overline{\phantom{a}}$  $\overline{\phantom{a}}$  $\overline{\mathbb{R}}$  $\overline{\phantom{a}}$  $\mathbb{R}^2$  $\overline{\mathbb{R}}$  $\mathbb{R}^2$  $\overline{\phantom{a}}$  $\overline{\phantom{a}}$  $\overline{\phantom{a}}$  $\overline{\mathbb{R}}$  $\overline{\mathbb{R}}$  $\overline{\phantom{a}}$  $\overline{\phantom{a}}$  $\overline{\mathbb{R}}$  $\overline{\phantom{a}}$  $\overline{\mathbb{R}}$  $\mathbb{Z}$  $\overline{\phantom{a}}$  $\overline{\phantom{a}}$ Ì,  $\overline{\phantom{a}}$  $\overline{\phantom{a}}$  $\overline{\mathbb{R}}$ 

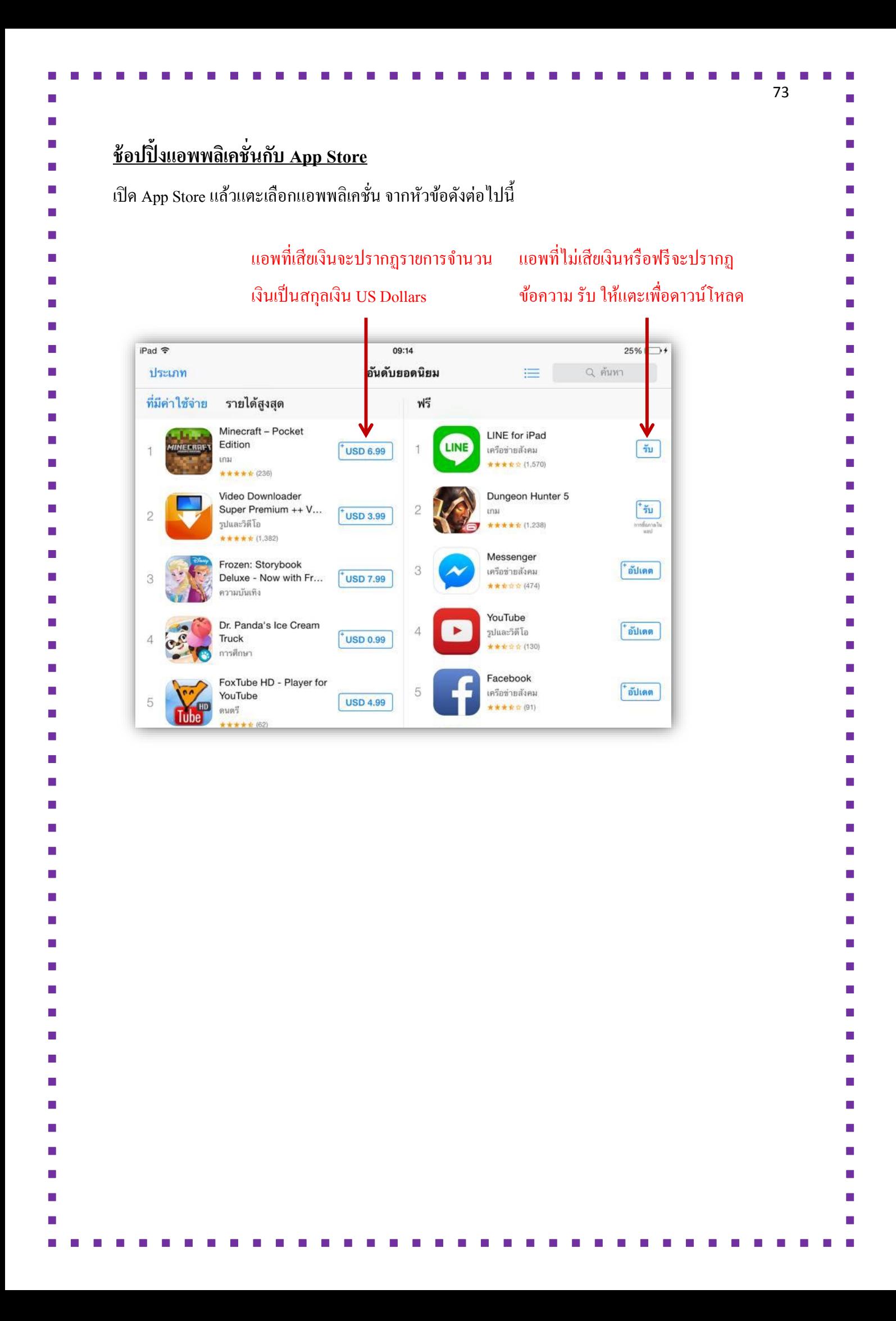

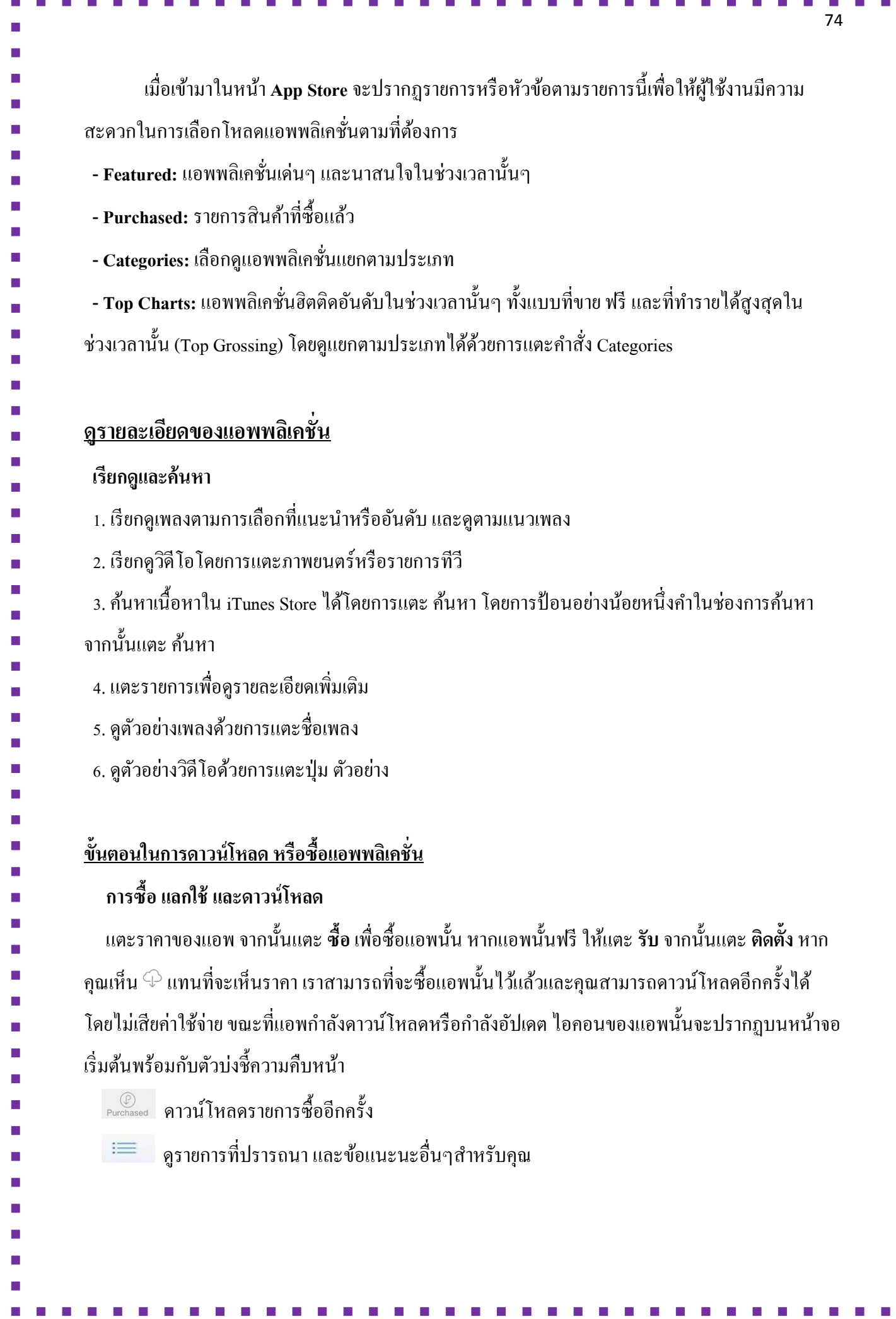

 $\blacksquare$  $\Box$  $\blacksquare$  $\blacksquare$  $\overline{\phantom{a}}$  $\blacksquare$  $\blacksquare$  $\blacksquare$  $\blacksquare$  $\blacksquare$  $\blacksquare$  $\overline{\phantom{a}}$  $\blacksquare$  $\blacksquare$  $\mathbb{Z}$  $\blacksquare$  $\blacksquare$  $\blacksquare$  $\blacksquare$  $\blacksquare$  $\blacksquare$  $\overline{\phantom{a}}$  $\blacksquare$  $\blacksquare$  $\blacksquare$  $\blacksquare$  $\blacksquare$  $\blacksquare$  $\overline{\phantom{a}}$  $\blacksquare$  $\overline{\phantom{a}}$  $\overline{\phantom{a}}$  $\blacksquare$  $\blacksquare$  $\blacksquare$ Ľ  $\blacksquare$  $\blacksquare$  $\blacksquare$  $\overline{\phantom{a}}$  $\blacksquare$  $\blacksquare$  $\blacksquare$  $\mathbb{Z}$  $\blacksquare$  $\blacksquare$  $\blacksquare$  $\overline{\phantom{a}}$ ×  $\blacksquare$  $\blacksquare$  $\mathcal{L}_{\mathcal{A}}$  **หมายเหตุ:** จำ เป็นตอ้งใชก้ำรเชื่อมต่ออินเทอร์เน็ตและ Apple ID เพื่อใช้ App Store เนื่องจำก App Store ไม่ ้มีให้บริการครบทุกพื้นที่

เมื่อดำวน์โหลดเสร็จแล้วจะปรำกฏไอคอนของ Application ที่ดำวน์โหลดปรำกฏบนหน้ำจอ โฮมหรือตำ แหน่งของหนำ้จอล่ำสุดที่เรำทำ กำรเปิดใชง้ำน

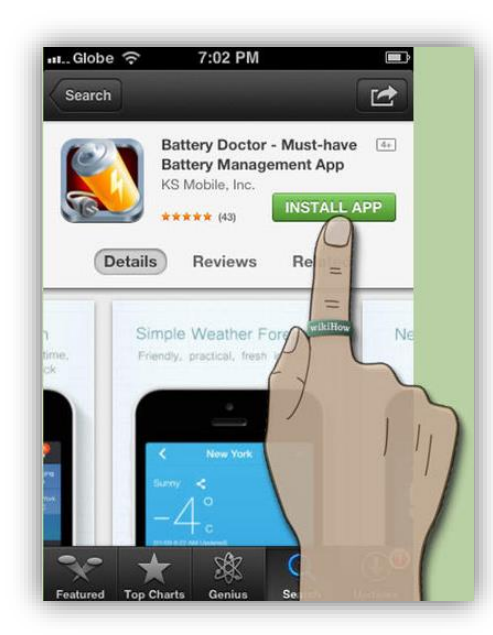

## **อัพเดตแอพพลิเคชั่นอัตโนมัติ**

้ แอพพลิเคชั่นที่ดาวน์โหลดจะมีการอัพเดตให้อัตโนมัติ เราสามารถตั้งค่าของการอัพเดตจากเมนตั้ง ี ค่าสำหรับ iOS ได้โดยที่ขณะที่กำลังอัพเดต ผู้ใช้ยังสามารถเปิดใช้งานแอพนั้นๆ ได้อีกด้วย นับว่าเป็นเรื่องที่ ิ สะดวกทีเดียว รวมถึงยังเปิดการเชื่อมต่อและโหลดแอพและเพลงไปยังเครื่องอื่นๆ ที่ใช้ Apple ID เดียวกัน ไดอ้ีกดว้ยโดยเรำสำมำรถต้งัค่ำต่ำงๆ เหล่ำน้ีไดจ้ำก

1. ให้แตะที่หน้ำ Home จำกน้นเลือกไปที่ ั **การตั้งค่า / Settings**และเลือก **iTunes และ App**   ${\bf Store}$  ที่อยู่ค้านซ้ายของหน้าจอ

2. เข้าไปดูที่ รายการดาวน์โหลดอัตโนมัติ / Automatic Downloads ในส่วนนี้จะมีฟังก์ชันต่างๆ ส ำหรับกำรอัพเดต

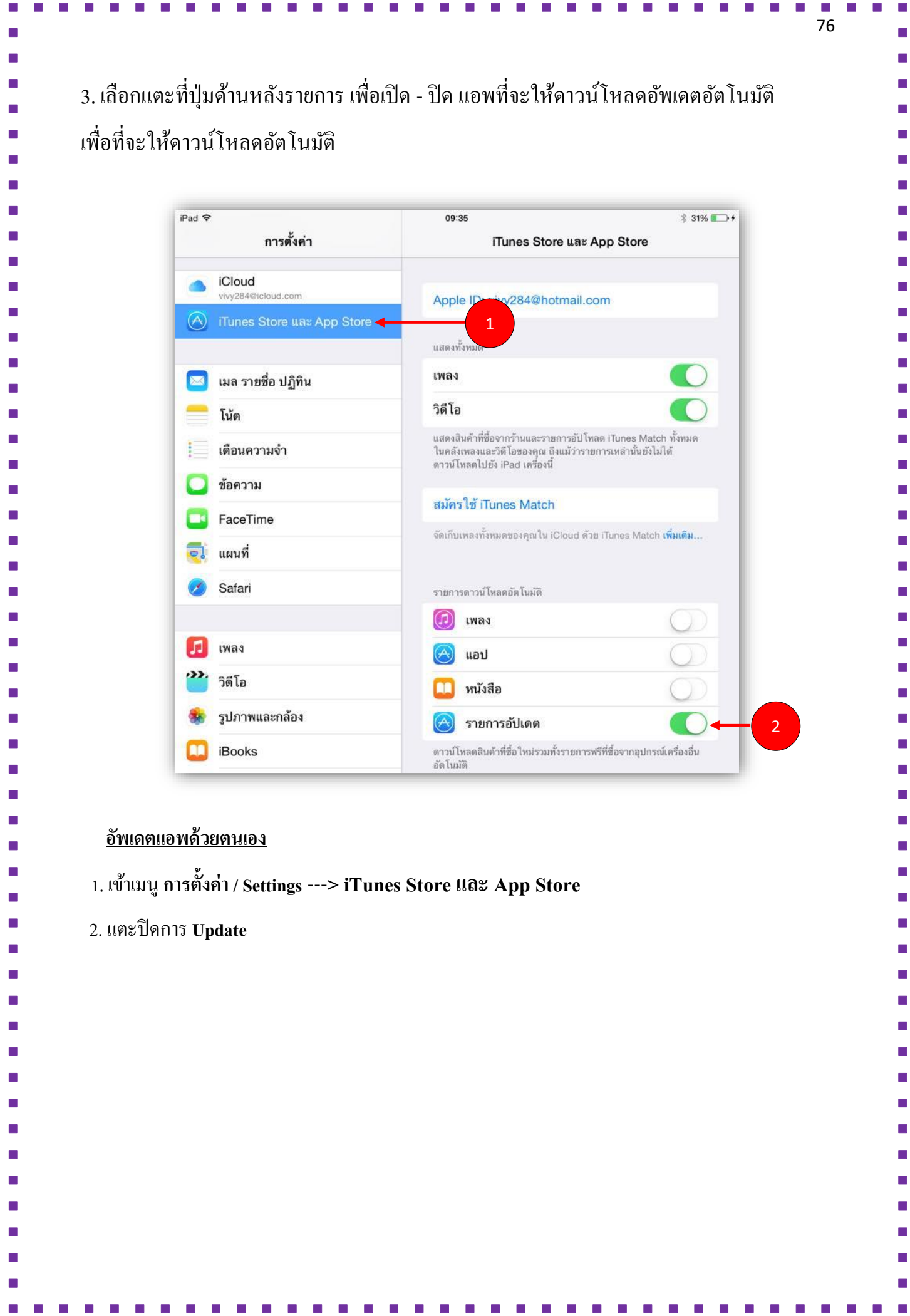

 $\overline{\phantom{a}}$ 

. . . . . . . . .

 $\overline{\phantom{a}}$ 

. . . . . . . . .

 $\mathcal{L}_{\mathcal{A}}$  $\mathcal{L}^{\mathcal{A}}$  **Control Control** 

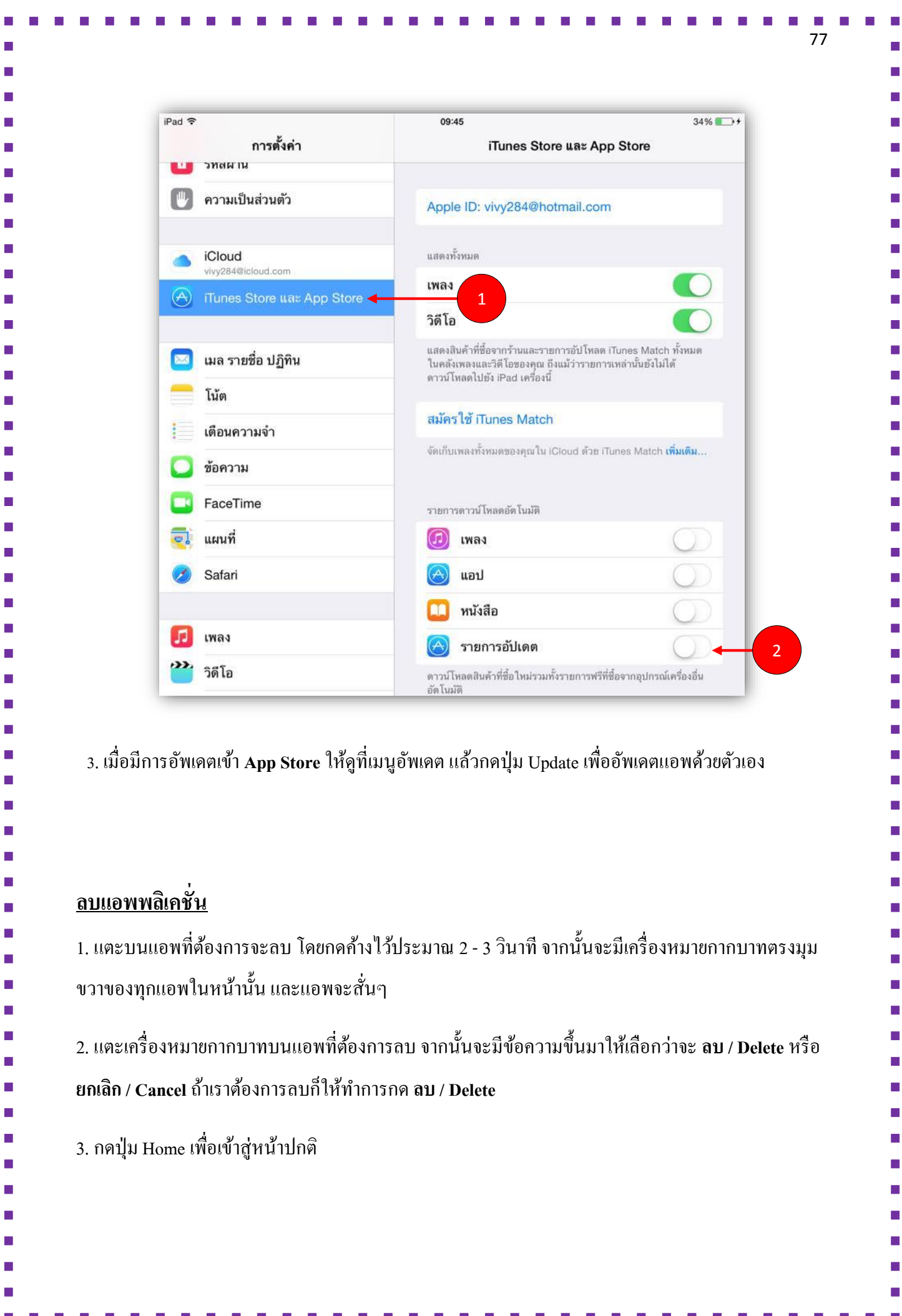

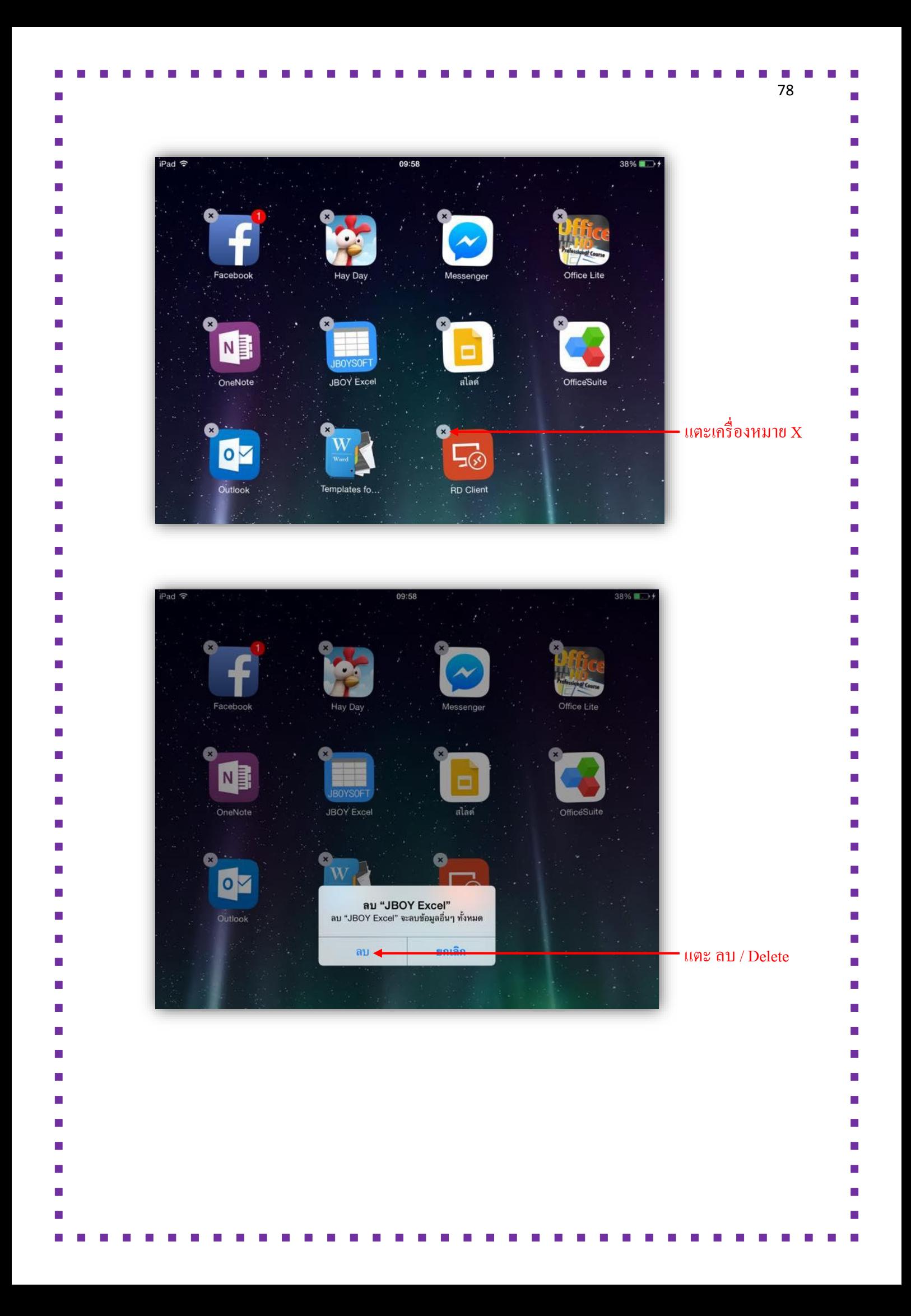

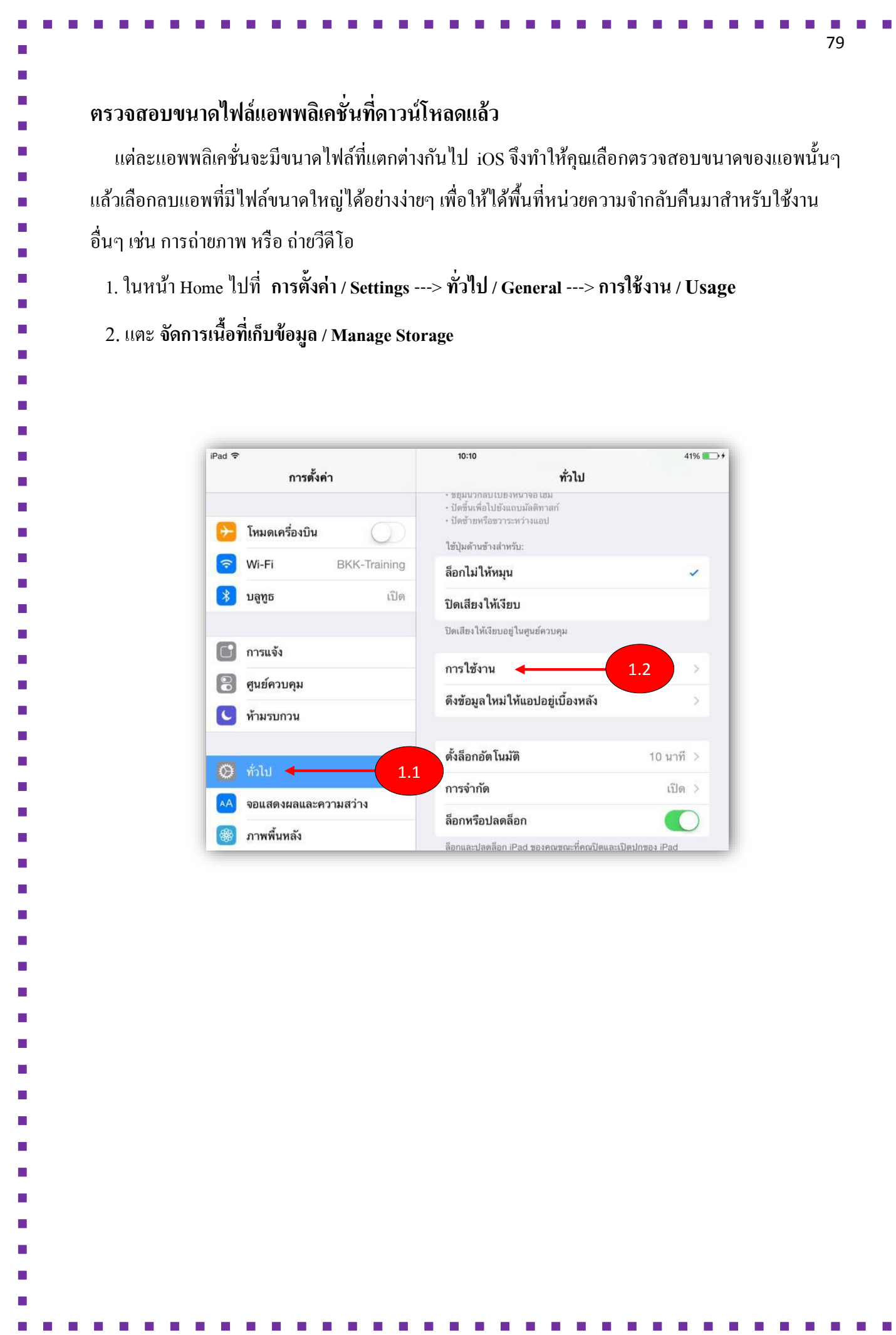

 $\blacksquare$  $\overline{\phantom{a}}$  $\overline{\phantom{a}}$  $\mathcal{C}^{\mathcal{A}}$  $\blacksquare$  $\overline{\phantom{a}}$  $\overline{\phantom{a}}$  $\blacksquare$  $\mathcal{L}_{\mathcal{A}}$  $\overline{\phantom{a}}$ ÷, E  $\overline{\phantom{a}}$  $\overline{\phantom{a}}$  $\blacksquare$  $\overline{\phantom{a}}$  $\overline{\phantom{a}}$  $\overline{\phantom{a}}$  $\blacksquare$  $\overline{\phantom{a}}$  $\overline{\phantom{a}}$  $\overline{\phantom{a}}$  $\overline{\phantom{a}}$  $\overline{\phantom{a}}$  $\overline{\phantom{a}}$  $\overline{\phantom{a}}$  $\blacksquare$  $\overline{\phantom{a}}$  $\blacksquare$  $\blacksquare$  $\overline{\mathbb{R}}$  $\overline{\phantom{a}}$  $\blacksquare$  $\overline{\phantom{a}}$  $\overline{\mathbb{R}}$  $\blacksquare$  $\mathcal{C}$  $\blacksquare$  $\overline{\phantom{a}}$  $\overline{\phantom{a}}$  $\overline{\phantom{a}}$  $\overline{\mathbb{R}}$  $\overline{\phantom{a}}$  $\overline{\phantom{a}}$  $\mathbb{R}^2$  $\overline{\mathbb{R}}$  $\overline{\phantom{a}}$  $\overline{\mathbb{R}}$  $\mathcal{L}_{\mathcal{A}}$  $\overline{\phantom{a}}$  $\overline{\phantom{a}}$ 

 $\mathcal{L}_{\mathcal{A}}$ 

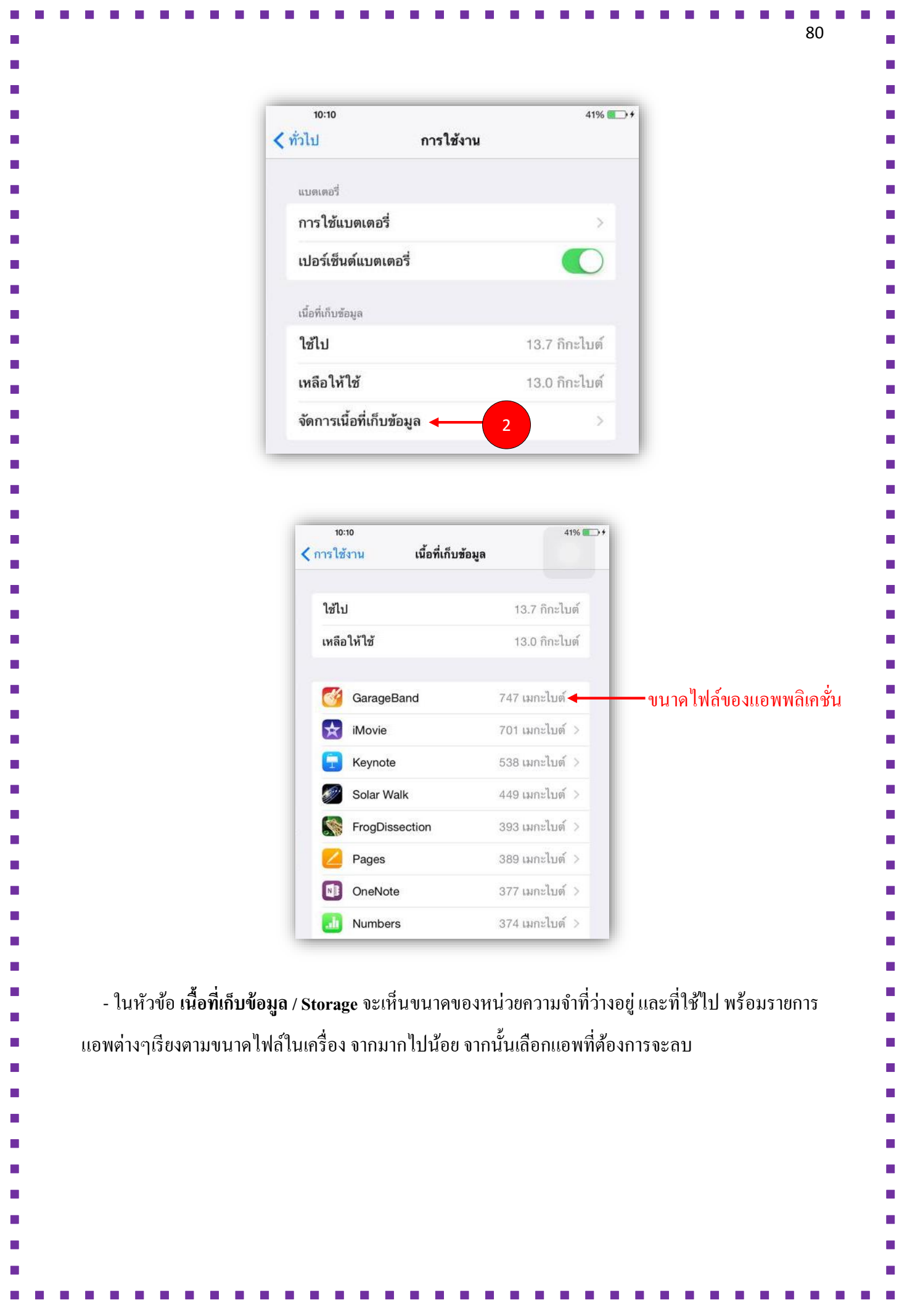

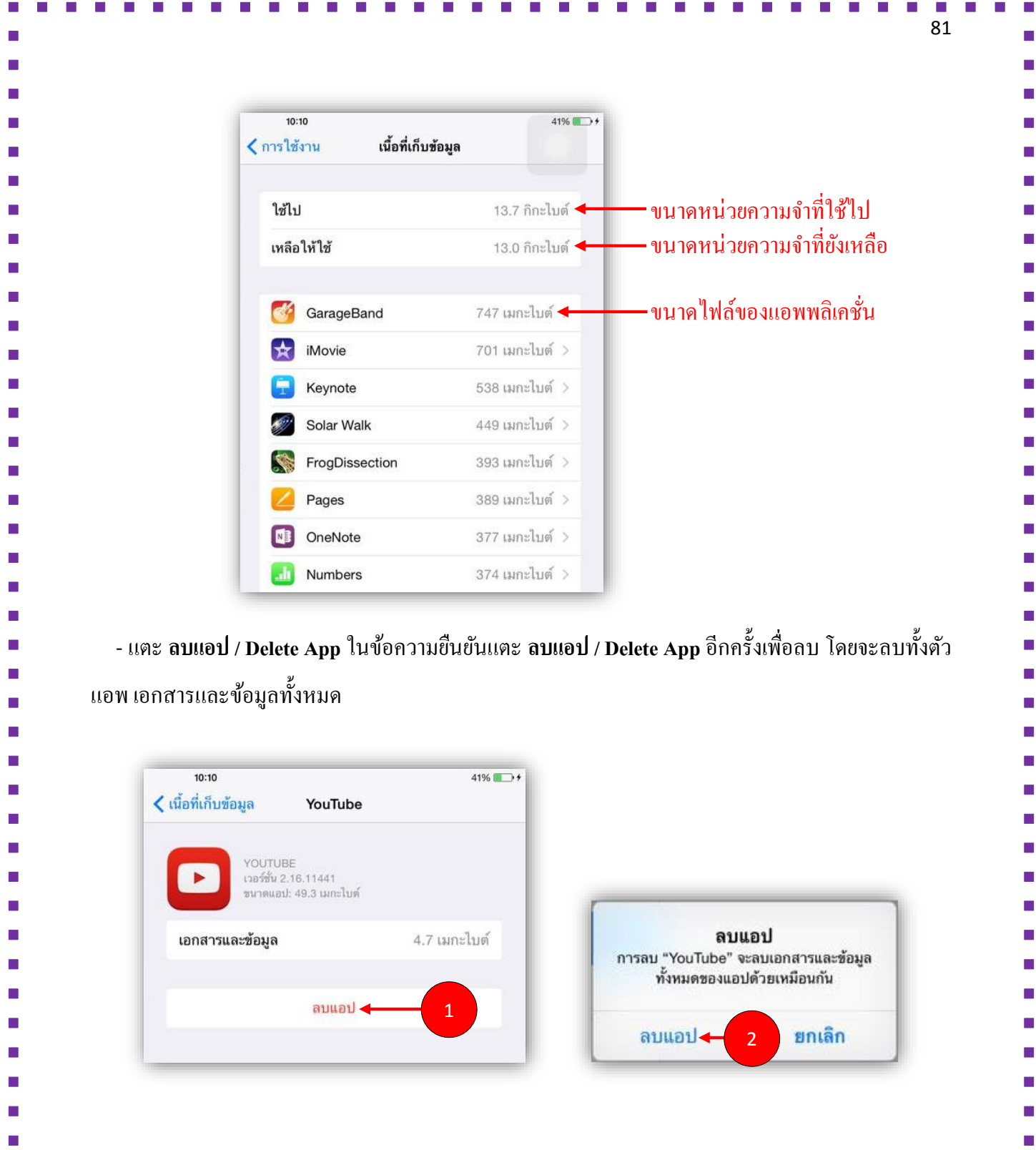

## **ดูรายการทซี่ ื้อไปและโหลดใหม่ได ้ จากiCloud**

 ด้วย iCloud เมื่อซ้ือและดำวน์โหลดแอพจำกเครื่องใดเครื่องหน่ึงแอพจะถูกส่งแบบไร้สำยไปยงั iPad, iPhone หรือ iPad touch ทุกเครื่องที่ใช้ Apple ID เดียวกนั โดยอตัโนมตัิเช่น เมื่อคุณดำวน์โหลดแอพจำก iTunes บนคอมพวิเตอร์แอพจะถูกส่งเขำ้ไปใน iPad โดยไม่ตอ้งซิงค์หรือถำ้คุณดำวน์โหลดแอพแบบ Universal บนเครื่องใดเครื่องหน่ึงแอพจะถูกส่งไปยงัอีกเครื่องโดยอัตโนมัติ

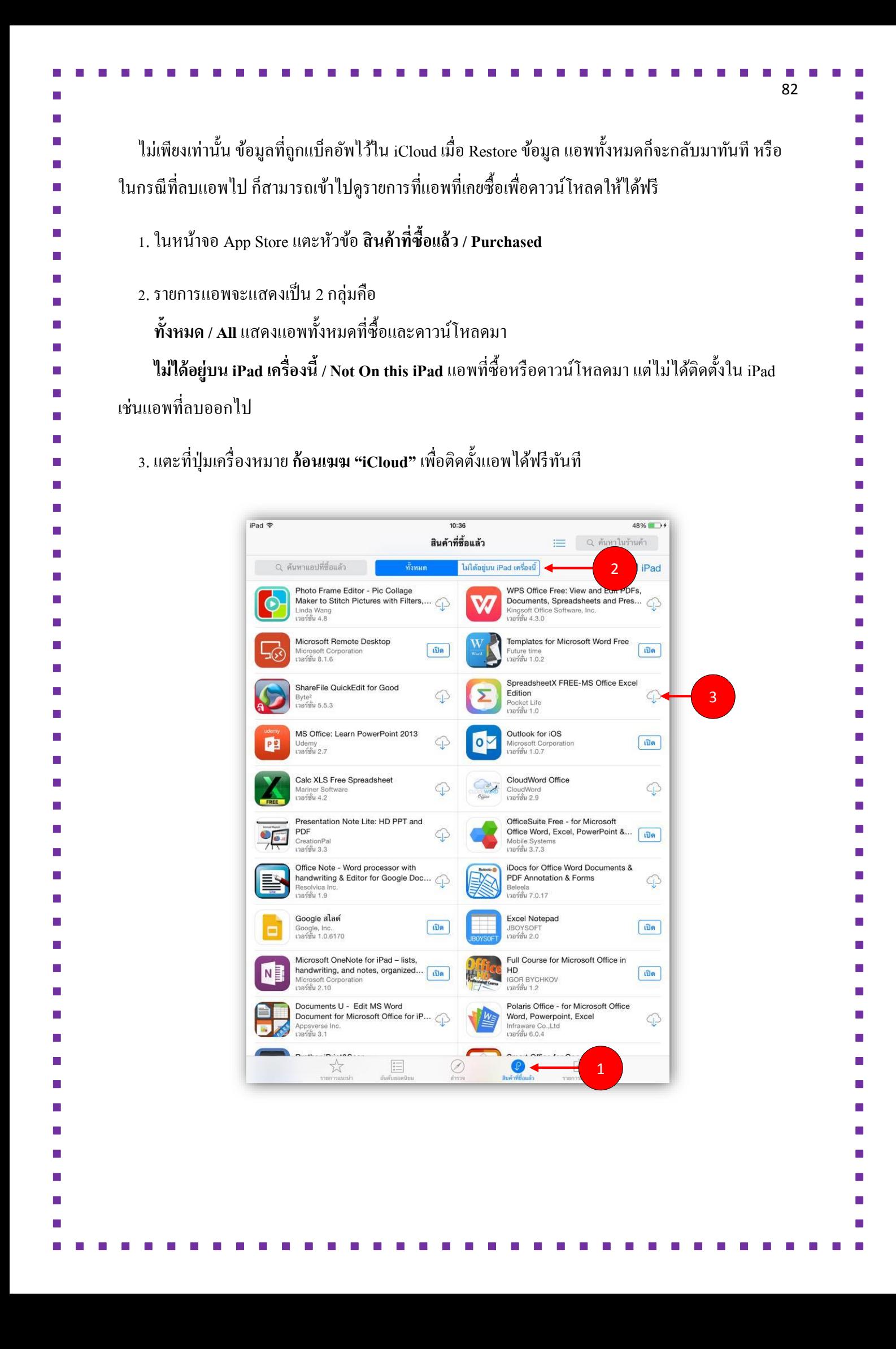

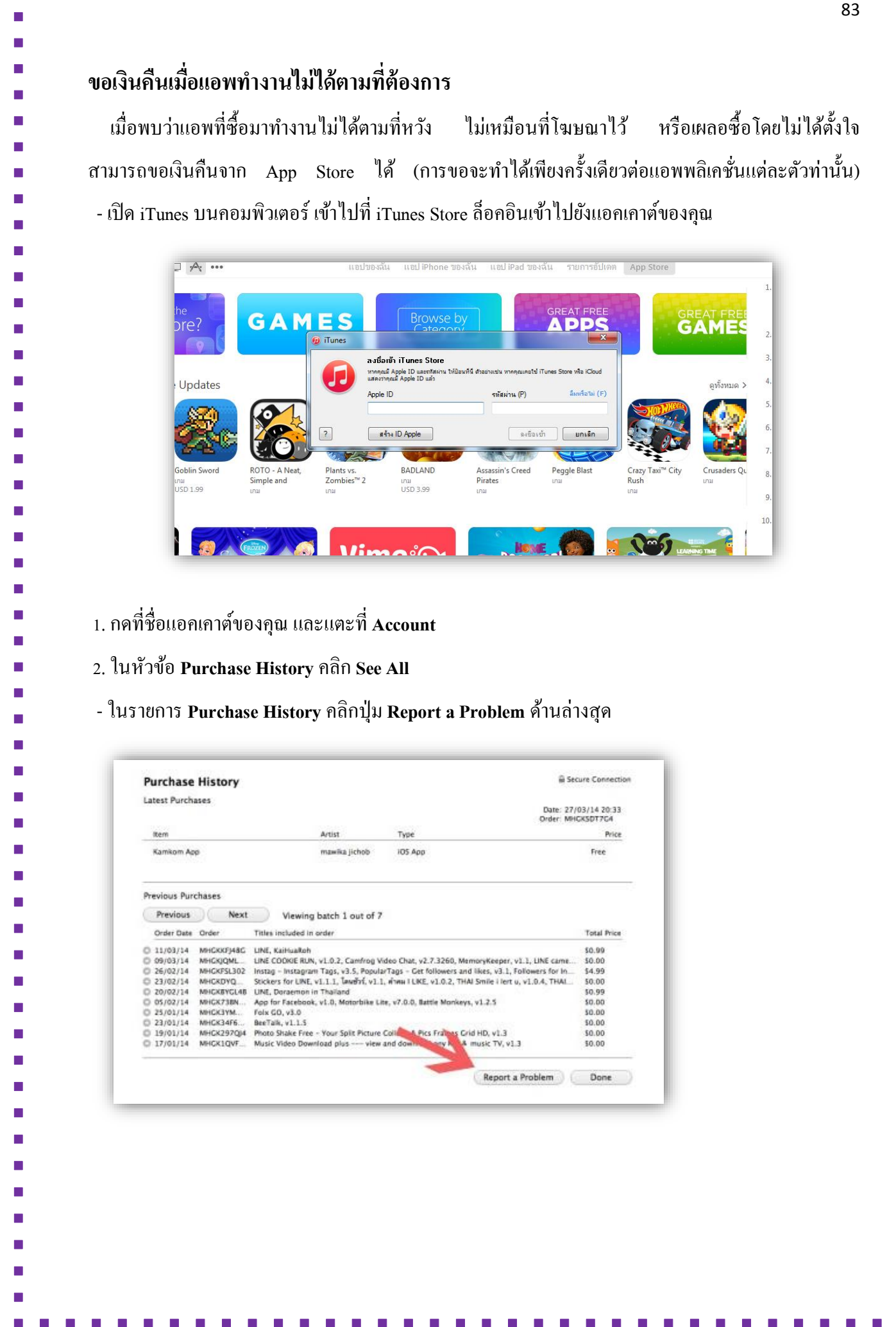

. . . .

 $\mathcal{L}$  $\overline{\phantom{a}}$  $\blacksquare$  $\mathcal{L}_{\mathcal{A}}$  $\mathcal{L}^{\text{max}}$  $\mathcal{L}_{\mathcal{A}}$ 

 $\mathbb{R}^n$  . The set of  $\mathbb{R}^n$ 

 $\mathcal{L}_{\mathcal{A}}$ 

**DESCRIPTION** 

 $\overline{\phantom{a}}$  $\overline{\phantom{a}}$  ×

 $\blacksquare$  $\overline{\phantom{a}}$  $\blacksquare$  $\overline{\phantom{a}}$  $\blacksquare$  $\blacksquare$  $\overline{\phantom{a}}$  $\blacksquare$  $\blacksquare$  $\overline{\phantom{a}}$  $\blacksquare$ E  $\blacksquare$  $\overline{\phantom{a}}$  $\mathbb{Z}$  $\overline{\phantom{a}}$  $\blacksquare$  $\blacksquare$  $\blacksquare$  $\blacksquare$  $\mathbf{r}$  $\overline{\phantom{a}}$  $\blacksquare$  $\overline{\phantom{a}}$  $\blacksquare$  $\overline{\phantom{a}}$  $\blacksquare$  $\overline{\phantom{a}}$  $\overline{\phantom{a}}$  $\blacksquare$  $\overline{\phantom{a}}$  $\overline{\phantom{a}}$  $\blacksquare$  $\blacksquare$  $\overline{\phantom{a}}$  $\blacksquare$  $\mathcal{C}$  $\blacksquare$  $\blacksquare$  $\overline{\phantom{a}}$  $\overline{\phantom{a}}$  $\blacksquare$  $\overline{\phantom{a}}$  $\overline{\phantom{a}}$  $\mathcal{L}_{\mathcal{A}}$  $\overline{\phantom{a}}$  $\overline{\phantom{a}}$  $\mathbf{r}$  $\overline{\phantom{a}}$  $\blacksquare$  $\mathbb{R}^n$ п

 $\mathcal{L}_{\mathcal{A}}$ 

. . . . . . . .

 $\sim$  $\overline{\phantom{a}}$  $\overline{\phantom{a}}$  $\mathcal{L}^{\mathcal{L}}$  $\mathcal{L}_{\mathcal{A}}$  $\mathbf{r}$  $\overline{\mathcal{M}}$ 

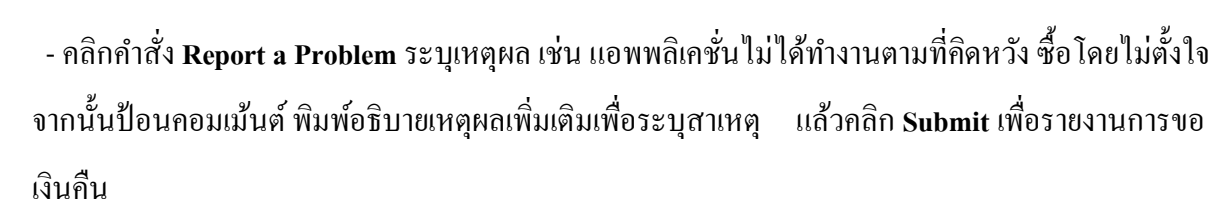

 $\blacksquare$ 

٠

п

Ē. П

 $\blacksquare$ 

÷.  $\blacksquare$ 

ш

a.

ш Ē.

a.

П

Ė

П

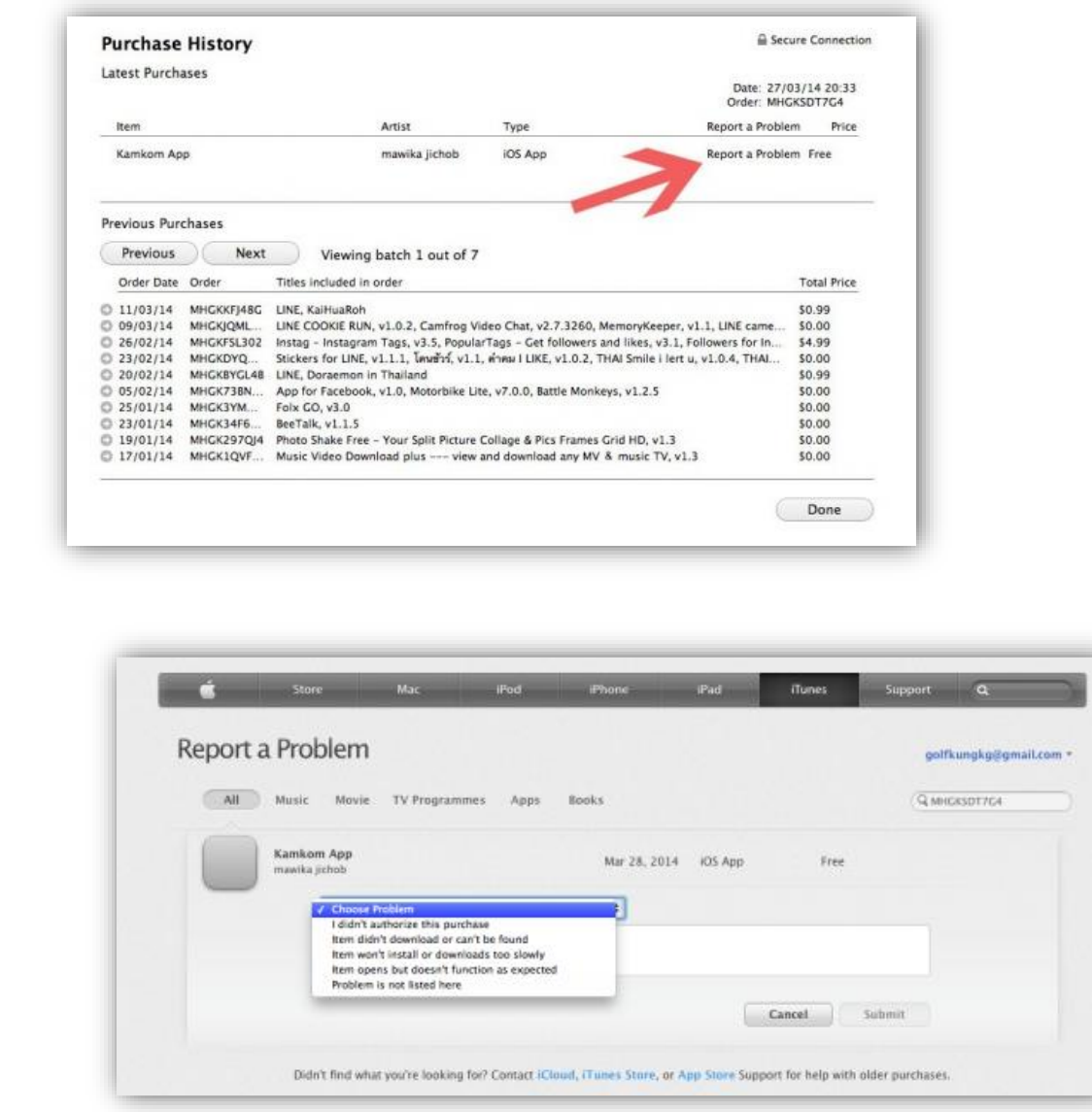

้ คุณจะได้รับอีเมลล์แจ้งให้ทราบ และสอบถามข้อมูลถ้าจำเป็น เมื่อเหตุผลได้รับการพิจารณา คุณจะได้รับ การติดต่อกลับจากทาง Apple และเงินจะถูกคืนเข้าไปในแอคเคาต์ ในกรณีของการใช้บัตรเครดิต ก็จะได้รับ กำรโอนกลับเข้ำบัญชีโดยอัตโนมัติ

84

Ē.

÷

П

 $\blacksquare$  $\blacksquare$ Ē.

Ē.

 $\blacksquare$